$Nr$  2

ZESZYTY ETI ZESPOŁU SZKÓŁ W TARNOBRZEGU

Seria: Teleinformatyka

2013

## **Mateusz Winiarski**

**Zespół Szkół im. ks. S. Staszica w Tarnobrzegu**

# **PRZYKŁADY KOMUNIKACJ KOMUNIKACJI Z SERWEREM FTP TPPROTOKÓŁ I SERWER FTP**

### **Streszczenie**

Praca zawiera informacje dotyczące zasady działania serwera FTP (File Transfer Protocol). Przedstawiono protokół FTP, który używany jest do komunikacji klienta z serwerem FTP. Ponadto w pracy znaleźć można informacje dotyczące bezpieczeństwa podczas korzystania z protokołu FTP.

## **1.Wstęp**

 W roku 1970 uruchomiona zostaje pierwsza wersja FTP (File Transfer Protocol), dzi ęki któremu powstan ą w Internecie biblioteki programów, a tak że sterowników do sprzętu. Zaledwie trzy lata póź niej stworzone zostają połączenia międzynarodowe do Wielkiej Bry Brytanii i Norwegii. Rok później Ray Tomlinson tworzy program do przesyłania elektronicznych wiadomości po sieci (e-mail). W roku 1977 powstaje kolejna sieć internetowa TheoryNet i łączy pocztą elektroniczną stu naukowców. Powstaje też pierwsza lista dyskusyjna oraz opracowane zostają protokoły TCP/IP, które do dzi ś pełnią funkcję pierwszorzędnych protokołów w sieciach. W roku 1979 powstają już grupy dyskusyjne Usenet, drugi z filarów dzisiejszego Internetu .

## **1.1 Protokół FTP**

FTP to protokół służący do transferu plików , który umożliwia ich wymianę między serwerem a klientem w obydwie strony i odpowiada za ich prawidłowe funkcjonowanie przykładem s ą formularze internetowe , których zawartość na pocz ątku jest wysyłana do serwera, dane są przetwarzane prze przez odpowiedni program lub skrypt na tym serwerze. Poniewa ż danych nie przesyłamy w formie pliku , który istniej np. na naszym komputerze ale wprowadzamy odpowiednie dane. Protokół ten jest najpowszechniej wykorzystywaną metoda w Internecie służącą do tego celu.

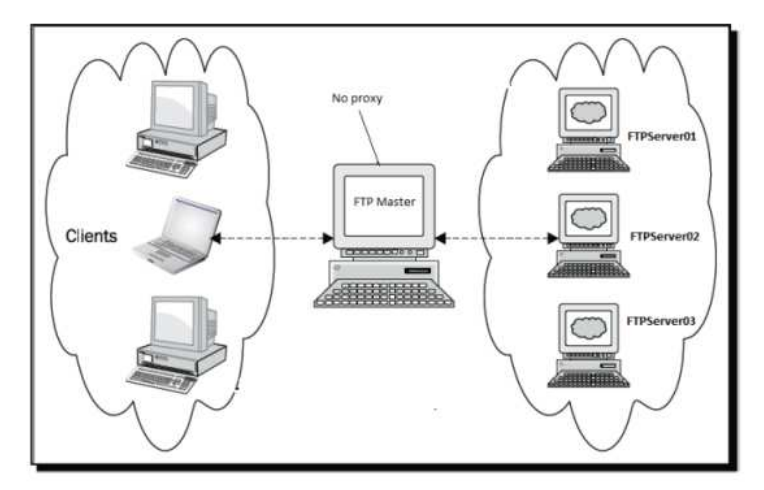

Rys. 1. Schemat funkcjonowania FTP [*http://edu.i-lo.tarnow.pl/*]

### **1.2 Bezpieczeństwo FTP**

Protokół FTP pomimo swoich zalety, czyli prędkości transmisji danych posiada dość poważną wadę. Hasła które używamy podczas logowania oraz cała procedura przesyłu danych nie jest kodowana przez co staje się łatwym celem do przechwycenia. Nie kodowanie hasła wiąże się z narażeniem na podsłuch w naszej sieci Po przez zastosowanie switch'y pomimo że jest ono poważnie utrudnione ale jednak czasem trzeba używać bezpiecznego FTP. Używamy go podczas przesyłania ważnych dla nas danych ale ma to swoje wady ponieważ kosztem szyfrowania danych jak i hasła spada nam wydajność transmisji. Przykładem jest sieć LAN gdzie spadek transmisji jest nie kiedy czterokrotny. Jest oczywiście Kilka rodzajów bezpiecznego FTP, ale każde z nich wykorzystuje inny program.

### **1.3 Zasada działania FTP**

FTP daje użytkownikowi dostęp do plików przechowywanych na serwerze lub na innym komputerze pełniącym rolę serwera. Serwer udostępnia pewne zasoby plikowe zaś komputer łączy się z nim za pomocą programu klienta FTP. Po dokonaniu połączenia (wymaga autoryzacji ) FTP umożliwia wysłanie plików na serwer lub pobranie ich z serwera.

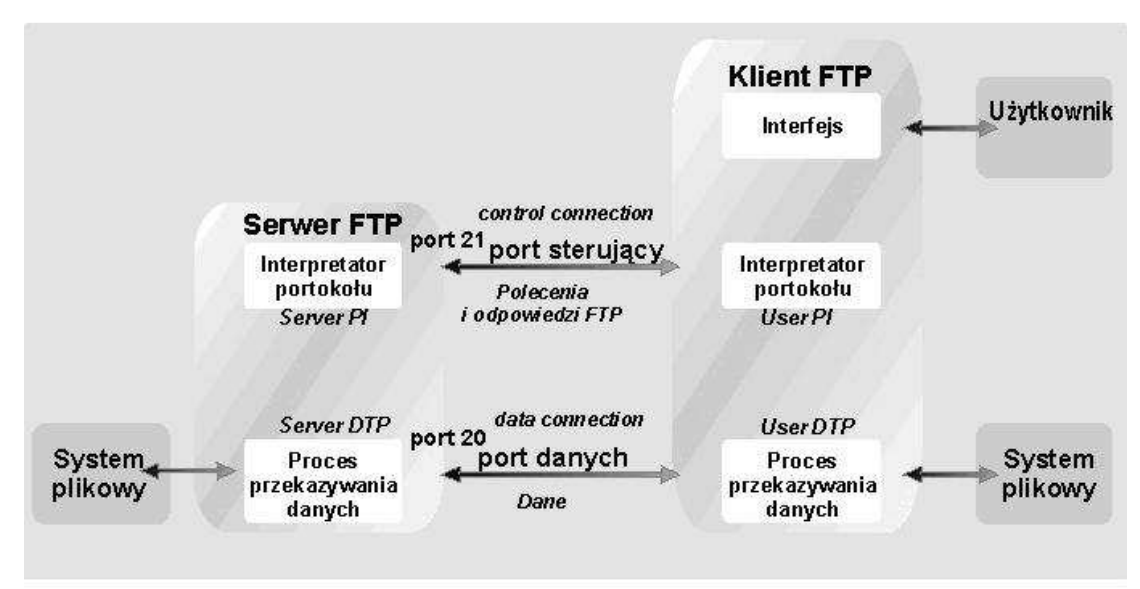

Rys. 2. Schemat działania protokołu FTP *[http://internet.prezentacja.org]*

FTP działa na dwóch połączeniach. Pierwsze połączenie sterujące (control connection) nawiązywane jest przez klienta FTP z serwerem (najczęściej wykorzystywany jest port 21 serwera). Tym połączeniem przesyłane są polecenia FTP (np. zmień katalog, pobierz zawartość, wyślij dane). Komunikaty , listingi zawartości katalogów, Wysyłane i ściągane dane wykorzystują połączenie danych( data connection).

Ogólnie połączenie danych rozpoczynane jest przez serwer. Klient rozpoczyna połączenie sterujące do serwera na porcie 21, następnie do wysyłania danych otwiera wybrany port dynamiczny od swojej strony i wysyła numer portu do serwera. Z kolei serwer rozpoczyna połączenie danych z portu 20 na numer portu otrzymany od klienta. W tym wariancie nawet gdy dane są przesyłane od klienta do serwera, to serwer rozpoczyna połączenie danych(oczekuje na wysyłkę danych przez użytkownika). Tak funkcjonuje połączenie FTP w zwykłym nie pasywnym(**non-passive-mode**) wariancie.

Ale użytkownik FTP może też pracować także w trybie pasywnym (passive\_mode). W tym wariancie po uzyskaniu połączenia sterującego i wysłaniu żądania przez aplikacje użytkownika ,to serwer tworzy pasywny dynamiczny port po swojej stronie a następnie wysyła numer portu do użytkownika. Następnie Klient rozpoczyna połączenie danych z dowolnego swojego portu na numer portu otrzymany od serwera. W tym wariancie to klient zawsze otwiera połączenie danych.

Klient FTP i jego konfiguracja determinuje tryb realizowanego połączenia, Pasywny wykorzystywany jest często przez użytkowników FTP wbudowanych w przeglądarki WWW, natomiast klient Tekstowy zazwyczaj używa połączenia nie pasywnego ale nie wszystkie serwery FTP obsługują pasywne połączenia.

### **2.Komendy protokołu FTP**

#### **Komendy:**

ABOR- Anuluje poprzednią komendę ADDM- Dodaje podzbiór do zbioru fizycznego ADDV- Dodaje podzbiór o zmiennej długości do zbioru fizycznego APPE- Dopisuje dane do podanego pliku AUTH- Definiuje mechanizm uwierzytelniania używany dla bieżącej sesji FTP. CDUP- Zmienia katalog na katalog nadrzędny CRTL- Tworzy bibliotekę CRTP- Tworzy zbiór fizyczny CRTS- Tworzy źródłowy zbiór fizyczny CWD- Zmienia katalog roboczy lub bibliotekę DBUG- Uruchamia lub zatrzymuje śledzenie serwera DELE- Usuwa zbiór, podzbiór lub dokument DLTF- Usuwa plik DLTL- Usuwa bibliotekę HELP- Pobiera informacje o komendach serwera FTP LIST- Wyświetla listę plików lub pozycji katalogu MKD- Tworzy katalog MODE- Określa format przesyłanych danych NLST- Wyświetla listę nazw plików lub katalogów NOOP- Sprawdza, czy serwer odpowiada PASS- Wysyła hasło do serwera PASV- Nakazuje serwerowi pasywne otworzenie kolejnego łącza danych PBSZ- Definiuje maksymalną zabezpieczoną wielkość bufora dla zakodowanych danych na poziomie aplikacji, wysyłanych lub odbieranych przez połączenie danych. PORT- Identyfikuje port danych, w którym klient będzie nasłuchiwał połączenia PROT- Definiuje ochronę używaną dla połączeń danych w protokole FTP PWD- Wyświetla bieżący katalog roboczy QUIT- Wypisuje użytkownika z systemu; zamyka połączenie RCMD- Wysyła komendę CL do serwera FTP REIN- Ponownie uruchamia sesję w serwerze RETR- Pobiera dane z serwera RMD- Usuwa katalog RNFR- Określa plik, który ma mieć zmienioną nazwę RNTO- Określa nową nazwę pliku SITE- Wysyła informacje do użycia przez serwer STAT- Pobiera z serwera informacje o statusie STOR- Zachowuje informacje w serwerze i zastępuje istniejący plik STOU- Zachowuje informacje w serwerze, ale nie zastępuje istniejącego pliku STRU- Określa strukturę pliku SYST- Wyświetla nazwę systemu operacyjnego serwera TIME- Ustawia wartość limitu czasu dla serwera FTP TYPE- Określa typ przesyłania plików USER- Wysyła ID użytkownika do serwera XCUP- Zmienia katalog na nadrzędny XCWD- Zmienia katalog roboczy XMKD- Tworzy katalog XPWD- Wyświetla bieżący katalog lub bibliotekę XRMD- Usuwa katalog

#### **3. Przykład połączenia z serwerem FTP z użyciem programu Filezilla i CesarFTP**

Uruchamiamy program gdzie następnie u samej góry wpisujemy adres IP naszego serwera nazwę użytkownika, hasło i numer portu przez który połączymy się z naszym serwerem. Po kliknięciu szybkie połączenie nastąpi próba zalogowania do serwera FTP

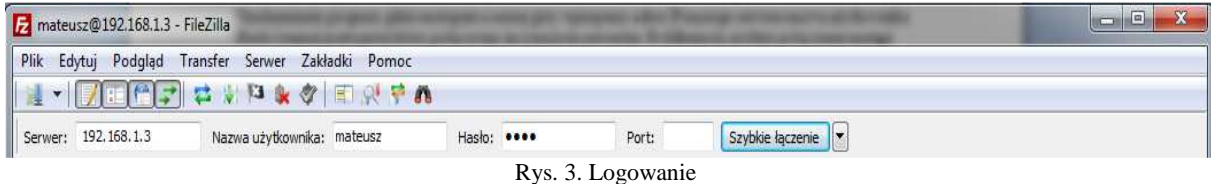

Na obrazku poniżej serwer odnotował poprawną próbę zalogowania:

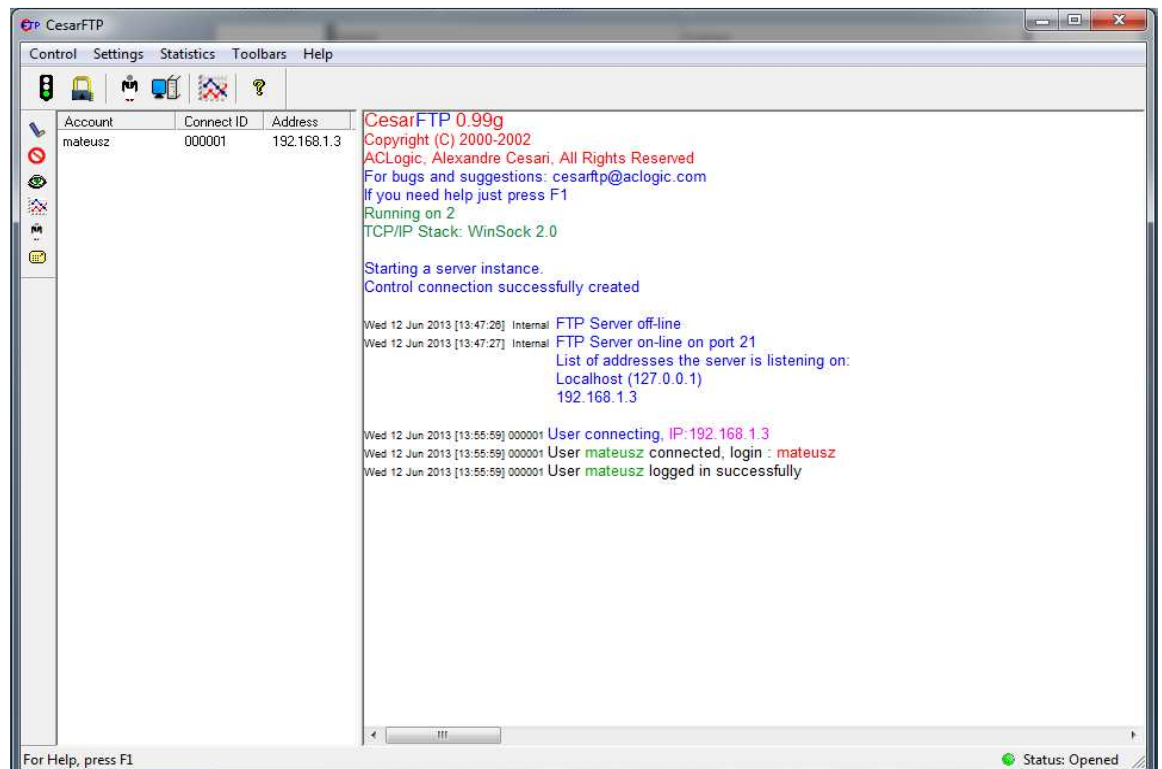

Rys. 4. Potwierdzenie zalogowania

Program użył automatycznie komend PASV i LIST. Dzięki czemu po prawej stronie wyświetlone zostają katalogi znajdujące się na serwerze. Z lewej strony pokazane są nasze katalogi. Żeby wpisywać komendy serwera należy wybrać zakładkę "Serwer" a następnie użyć wyświetlonej na obrazku opcji.

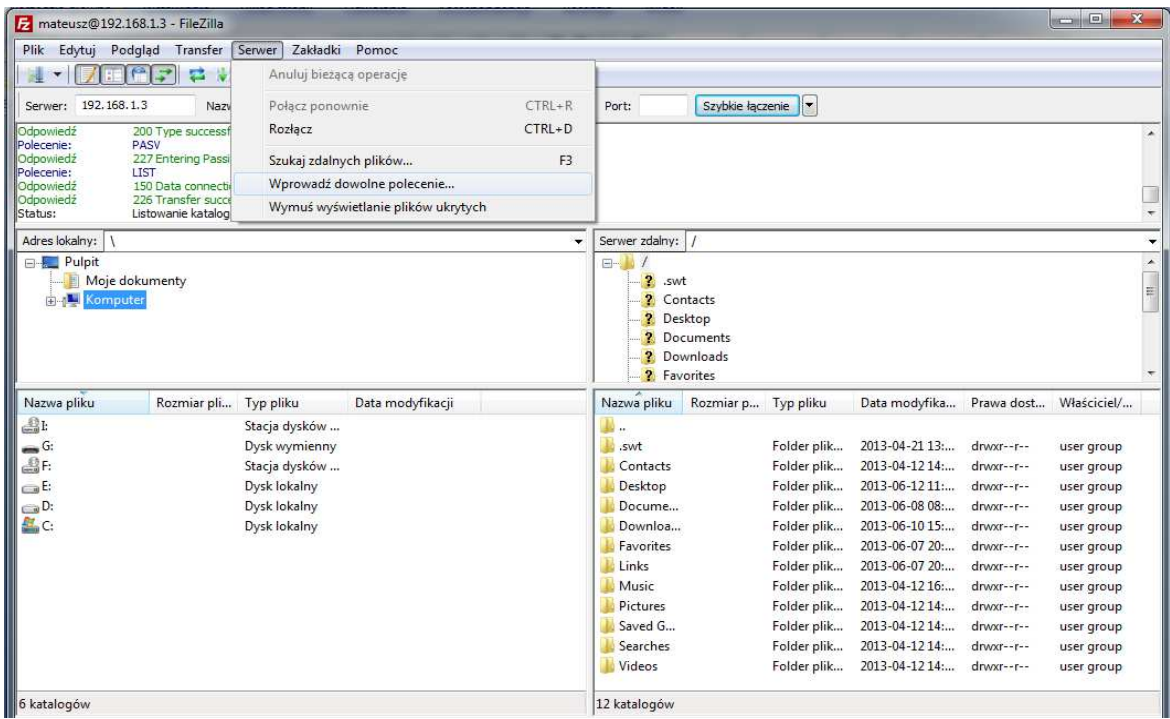

Rys. 5. Menu klienta serwera FTP

Po wybraniu wyskoczy nam okno do którego możemy wpisywać komendy. Dla przykładu spróbujemy wpisać podstawową komendę HELP i sprawdzimy czy serwer nam na nie odpowie.

![](_page_4_Picture_66.jpeg)

Rys. 6. Wprowadzanie komend

Serwer odpowiedział i pojawia nam się lista dostępnych komend.

| Polecenie:                                       | <b>HELP</b>                                                |
|--------------------------------------------------|------------------------------------------------------------|
| Odpowiedź<br>Odpowiedź                           | 214-CesarFTP server 0.99g supports the following commands: |
|                                                  | 214-ABOR ACCT ALLO APPE CDUP CWD DELE HELP LIST            |
| <b>III</b> Odpowiedź                             | 214-MDTM MKD MODE NLST NOOP PASS PASV PORT PWD             |
| <b>III</b> Odpowiedź                             | 214-OUIT REIN REST RETR RMD RNFR RNTO SITE SMNT            |
| <b>II</b> Odpowiedź                              | 214-STAT STOR STOU STRU SYST TYPE                          |
| <b>Il</b> Odpowiedź                              | $214 -$                                                    |
| <b>II</b> Odpowiedź                              | 214-CesarFTP server 0.99g supports specific commands       |
| <b>I</b> Odpowiedź                               | 214-invoked with the SITE command:                         |
|                                                  | $214 -$                                                    |
|                                                  | 214-SITE MSG                                               |
|                                                  | $214 -$                                                    |
| Odpowiedź<br>Odpowiedź<br>Odpowiedź<br>Odpowiedź | 214                                                        |
|                                                  |                                                            |

Rys. 7. Odpowiedź serwera

Teraz spróbujemy pobrać, a następnie wysłać pliki na nasz serwer. Przeciągamy wybrany katalog do pola niżej położnego. W którym wyskakuje nam kolejka plików gotowych do wysłania.

![](_page_4_Picture_67.jpeg)

Rys. 8. Wysłanie pliku na Serwer

Pliki zostały poprawnie wysłane na nasz serwer.

![](_page_5_Picture_146.jpeg)

Żeby pobrać pliki z naszego serwera należy przeciągnąć katalogi znajdujące się po prawej stronie do pola pod spodem.

| Adres lokalny:                                                                                                    | C:\Users\Pliki\<br>۰<br>Users<br>۰<br><b>All Users</b><br>田<br>Default<br>国一<br>Default User<br>Pliki<br>国…<br>Public<br>由-<br>中一旦<br>Winiarski |  |               |                      |                   |                             | Serwer zdalny: Favorites/Dane<br>$\blacktriangledown$<br>Favorites<br>۸<br>Film<br>Dane<br>? Links<br>E<br>? Links for Polska<br>? Microsoft - witryny sieci Web<br>? MSN - witryny sieci Web<br>$\overline{ }$<br>? Windows Live |                     |           |                                                                  |                         |                          |  |
|----------------------------------------------------------------------------------------------------|----------------------------------------------------------------------------------------------------|--|---------------|----------------------|-------------------|-----------------------------|----------------------------------------------------------------------------------------------------|---------------------|-----------|------------------------------------------------------------------|-------------------------|--------------------------|--|
| Ėŀ.                                                                                                    |                                                                                                    |  |               |                      |                   |                             |                                                                                                    |                     |           |                                                                  |                         |                          |  |
| Nazwa pliku                                                                                                    | Rozmiar pli Typ pliku                                                                                                    |  |               | Data modyfikacji     |                   |                             | Nazwa pliku                                                                                                    | Rozmiar p Typ pliku |           | Data modyfika                                                    |                         | Prawa dost Właściciel/   |  |
| <b>UU </b><br>Dane                                                                                                    |                                                                                                    |  | Folder plików | 2013-06-02 17:12:44  |                   | <b>ALL</b>                  | Participa<br>Poprawa                                                                                                    | 915 977<br>25 240   | Adobe Acr | $2013 - 06 - 1212$<br>Dokument  2013-06-12 12                    | $-TV NT -T --TWXF--F--$ | user group<br>user group |  |
|                                                                                                    |                                                                                                    |  |               |                      |                   |                             | READ M<br>Wyznacz                                                                                                    | 208<br>55 1 26      |           | Dokument  2013-06-12 12:<br>Dokument  2013-06-12 12: - rwxr--r-- | $-TWXr-\text{r}$        | user group<br>user group |  |
| Zaznaczono 1 katalog.                                                                                                    |                                                                                                    |  |               |                      |                   |                             | Zaznaczono 1 plik. Całkowity rozmiar: 25 240 bajtów                                                                                                    |                     |           |                                                                  |                         |                          |  |
| Serwer/lokalny plik                                                                                                    |                                                                                                    |  |               | Kierunek Zdalny plik |                   | Priorytet Status<br>Rozmiar |                                                                                                    |                     |           |                                                                  |                         |                          |  |
| mateusz@192.168.1.3<br>C:\Users\Pliki\ParticipantR<br>/Favorites/Dane/ParticipantRe<br>$\leftarrow$<br>C:\Users\Pliki\Poprawa spr<br>/Favorites/Dane/Poprawa spr<br>$\leftarrow$ |                                                                                                    |  |               |                      | 915 977<br>25 240 | Norma<br>Norma              |                                                                                                    |                     |           |                                                                  |                         |                          |  |
| Pliki w kolejce (2)                                                                                                    | Nieudane transferv                                                                                                    |  |               | Udane transfery (4)  |                   |                             |                                                                                                    |                     |           |                                                                  |                         |                          |  |

Rys. 10. Pobranie danych z serwera

Dane zostały poprawnie wysłane jak i pobrane, a serwer odpowiada na komendy oznacza to że serwer FTP działa poprawnie

# **4. ZAKOŃCZENIE**

FTP jest to protokół pozwalający na transmisję danych między serwerami lub komputerami znajdującymi się w różnych odległościach. Jest to łatwy i szybki ale niezbyt dobrze zabezpieczony sposób na przesył danych. Wykorzystuje go wiele serwerów z powodu swojej prędkości. Dzięki niemu i z odpowiednim programem każdy może postawić serwer nawet na swoim komputerze.

## **BIBLIOGRAFIA**

- [1] www.drzewo-wiedzy.pl (*Protokół FTP*).
- [2] karnet.up.wroc.pl/~jasj (*Jan Jełowicki*).
- [3] http://internet.prezentacja.org(protokół FTP) *Ostatnia modyfikacja lis2010.*
- [4] http://elektronikjk.republika.pl (Komendy) *Ostatnia modyfikacja paź 2012.*
- [5] http://publib.boulder.ibm.com *Ostatnia modyfikacja gru 2002.*

[6] http://simracing.pl

## **FTP SERVER AND PROTOCOL**

#### **Summary**

The paper presents how communication with FTP (File Transfer Protocol) server and clients. It is personal save examples of communication. Moreover, the paper includes information about security during FTP connection.